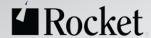

EFFICIENT MANAGEMENT
OF ONLINE RESOURCES
USING CICS
CONFIGURATION
MANAGER

Ezriel Gross Rocket Software Tuesday 5 March 2019, 10:30 Central Standard Time, 16:30 GMT

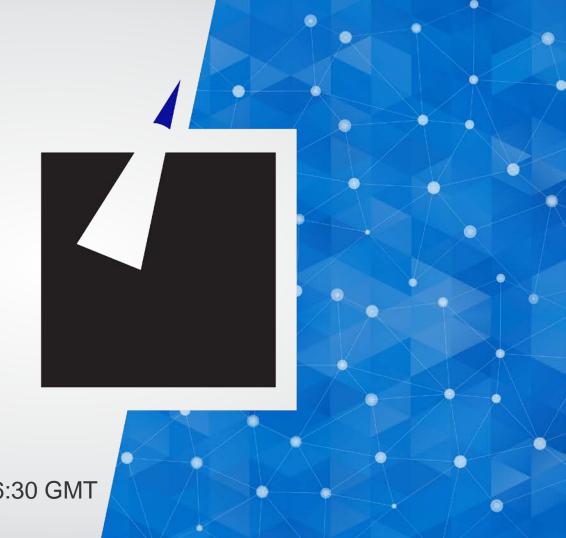

# CONTENTS

Why CICS CM is useful

**Editing CSD files** 

CSD files and CPSM BAS

Migrating changes

Delegating responsibilities

Changes across LPAR boundaries

**Backout** 

Audit compliance

Cleanup and analysis

Comparisons and exception analysis

Cold start analysis

zFS support

**DFHCSDUP** audit collection

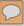

## WHY THE NEED FOR CICS CM

- Manage resource definitions on multiple repositories across diverse environments
- Make rapid and frequent updates to resource definitions to handle new business requirements
- Understand the impact of definition attributes on target environments
- Identify duplicate, redundant, or inconsistent resource definitions

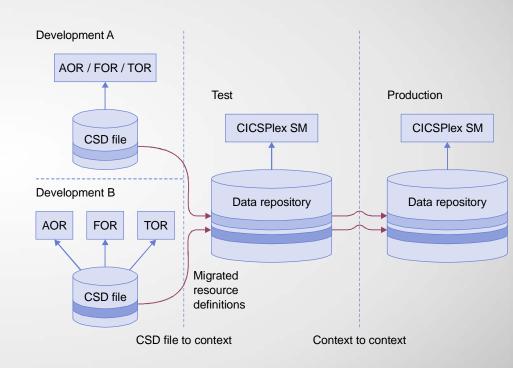

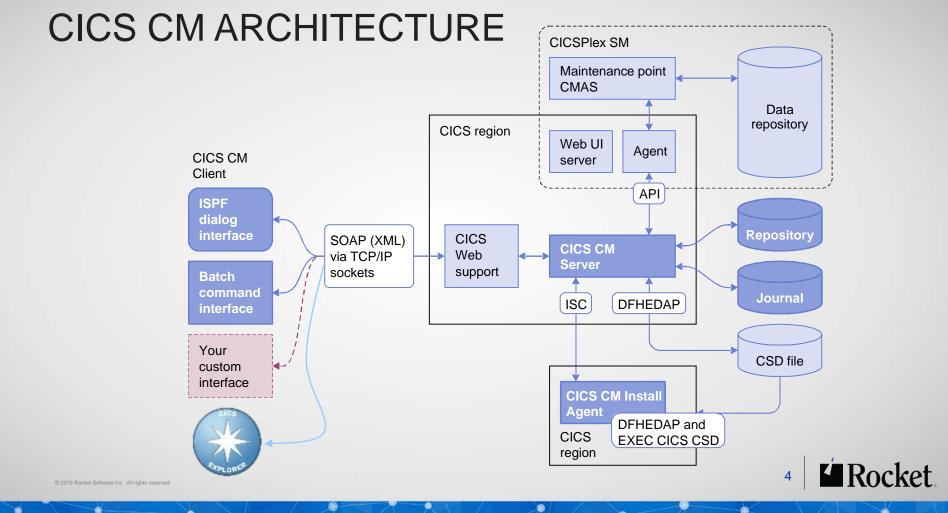

## CICS ADMINISTRATION PROBLEMS AND SOLUTIONS

#### Sample use cases

- Editing CSD files
- Working with CSD files and CPSM BAS Clean-up and analysis repository
- Migrating changes between environments
- Delegating and approving changes
- Changes across LPAR boundaries
- Backout

- Audit compliance
- Comparisons and exception analysis
- Cold start analysis
- Control of related zFS files
- Audit of DFHCSDUP changes

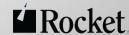

## **EDITING CSD FILES**

#### Problem

- Logon or route to each CSD's maintenance point
- CICS regions must be running
- No audit trail or easy backout

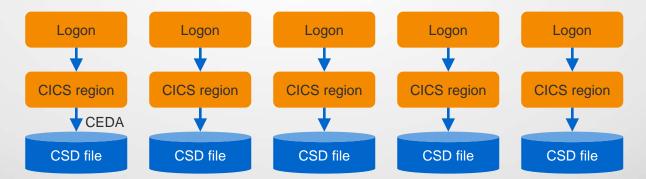

## **EDITING CSD FILES**

- Single point of control (via the CICS CM Server)
- Application CICS regions may be inactive

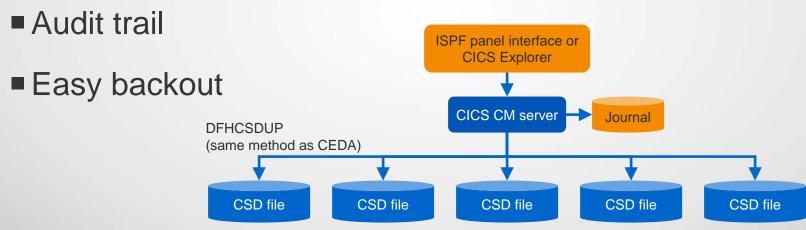

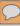

## **EDITING CSD FILES**

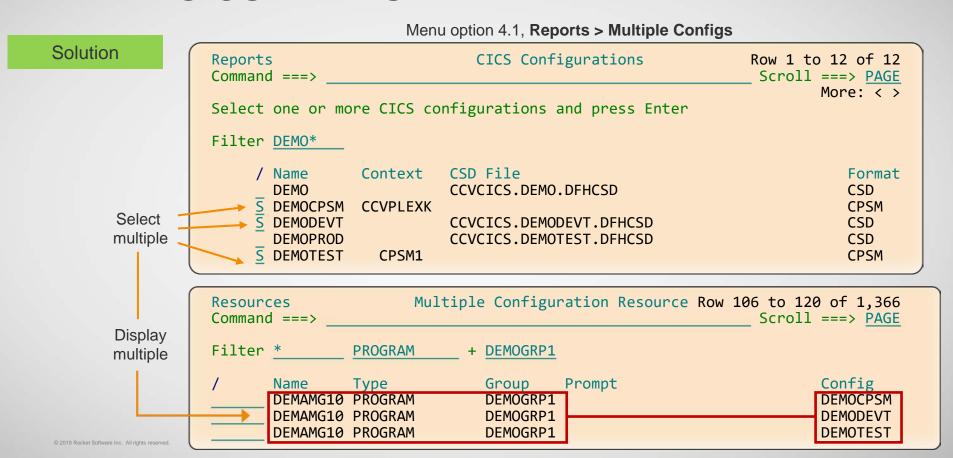

## WORKING WITH CSD FILES AND CPSM BAS REPOSITORY

**Problem** 

- Different interfaces: CEDA or CPSM WUI
- No method for moving from CPSM repository to CSD file

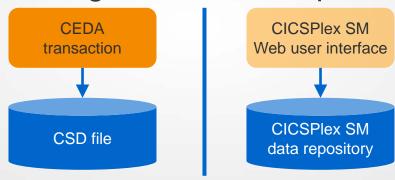

## WORKING WITH CSD FILES AND CPSM BAS REPOSITORY

- Single user interface
- Seamless across CSD files and CPSM repositories
- Copy resource definitions in either direction

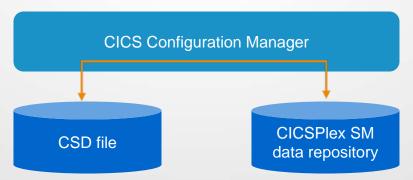

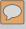

## SUPPORT FOR CPSM RESOURCES

- you can define and work with CICSPlex SM resource definitions
  - WLMDEFs (WLMSPEC WLMGROUP WLMDEF TRANGRP LNKSWSCS LNKSWSCG WLMINSPC WLMINGRP DTRINGRP)
  - topologies (CSYSDEF CSYSGRP PERIODEF CSGLCGCS CSGLCGCG)

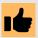

- package (via P line action)
- transform (via ISPF option 1.5)

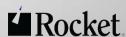

#### Problem

- How do you systematically promote resource definition changes?
  - Collecting sets of definitions
  - Tailoring definition attributes (data set names in Files)
  - Identifying and updating target CSD files or CPSM BAS repositories

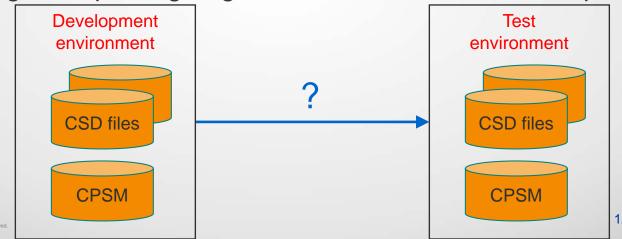

- Group changes into a CICS CM change package
- Manage the package as a single unit
- Supports Ready, Approve, and Backout processing
- APIs and exit-points for integration to change-control products

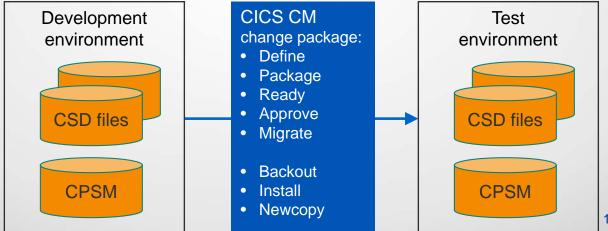

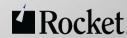

- Migration schemes identify source and target repositories
- Different schemes to progressively migrate a change package

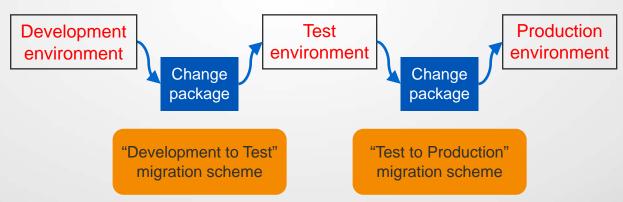

- Schemes can intermix CSD files or CPSM repositories
- Supports one or many source/target pairs in any combination

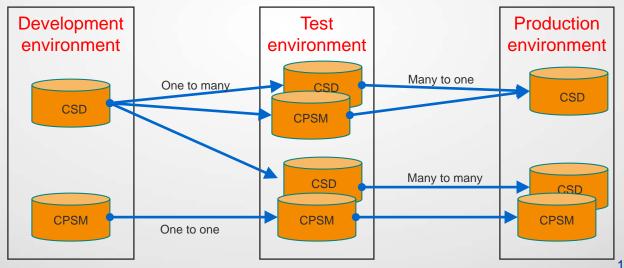

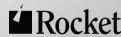

- Transformation rules tailor definitions for each target:
  - No manual editing it's automatic
  - You can change group names, attribute values, or resource definition names
  - Value masking is supported (e.g. change File DSNAME \*DEVT\* to \*TEST\*)
  - Qualification criteria may be specified

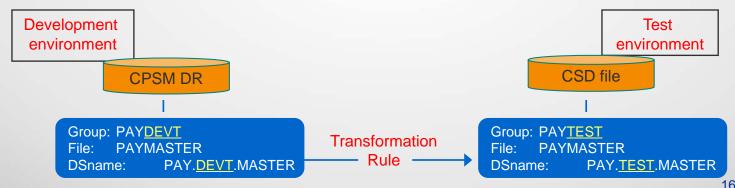

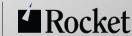

#### Problem

- Administration bottlenecks for resource definition changes
- CICS support personnel are overworked and scarce
- Complexity and 'institutional knowledge' makes delegation risky

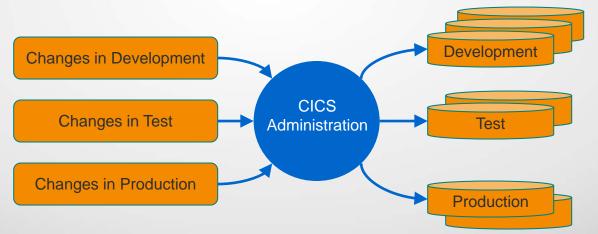

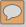

- Security controls by repository, Group, type and name
- Standards enforcement for attribute values
- Approve change packages before migration

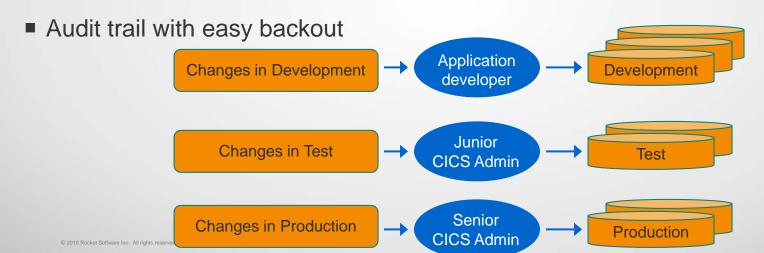

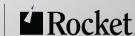

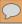

#### Solution

```
Edit
                                Program
Command ===>
   Program . . . : DEMACOPY
   Group . . . : DEMAGRP1
   Location . . : CCVPLEXF
   Change Date . : 2017/10/30 10:32:01.74
   Description . . Demonstration - COPY API Handler - changed
                                                              More:
                                Default
                                             Alternative Values
   Language . . . COBOL
                                N A
                                             ASSEMBLER C COBOL LE370 PLI
   Reload . . . NO +
                                NO
                                             YES
   Resident . . . NO
                                             YES
   Usage . . . . NORMAL +
                                NORMAL
                                             TRANSIENT
   UseLPAcopy . . NO
                                             YES
                                             DISABLED
   Status . . . ENABLED
                                ENABLED
   CEDF . . . . NO
                                YES
                                             NO
   DataLocation
                                BELOW
                                             ANY
   ExecKey . . . USER +
                                USER
                                            CICS
   Concurrency . . QUASIRENT + QUASIRENT REQUIRED THREADSAFE N A
                                CICSAPI
                                             OPENAPI
   API . . . . . CICSAPI +
```

1. Set CEDF(NO) which violates standards, then SAVE

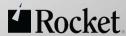

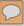

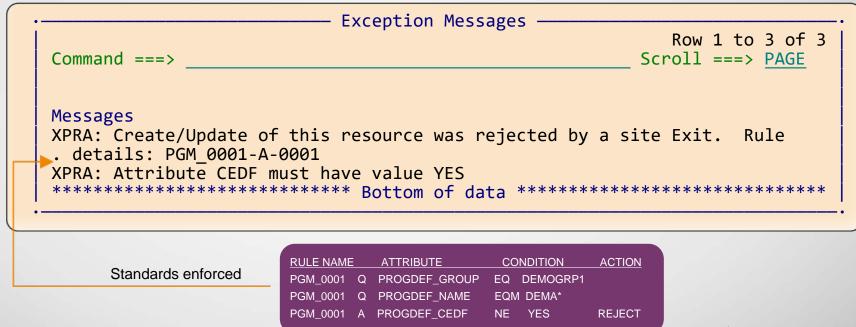

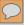

#### Solution

SAVEAS Confirmation Authorization failed

Enter details and press Enter to save new PROGRAM

Name . . . . . . . . . DEMACOPY
Group . . . . . . . PAYROLL
CICS Configuration . DEMODEVT

You are not authorized to perform the requested function. Security failure details are logged in the CICS Configuration Manager server job output, using a message prefix DFHXS.

CEDF . . . . YES +
DataLocation ANY +
ExecKey . . . USER +
Concurrency . QUASIRENT
API . . . . . CICSAPI +

RACF PFX CONFIG GROUP TYPE NAME
PERMIT CCV.DEMOCPSM.PAYROLL.PROGDEF.\*
CLASS(XFACILIT)
ID(RJA2) ACC(NONE)

Rocket

## CHANGES ACROSS LPAR BOUNDARIES

Problem

Need to distribute resource definition changes to remote CICS sites across LPAR boundaries

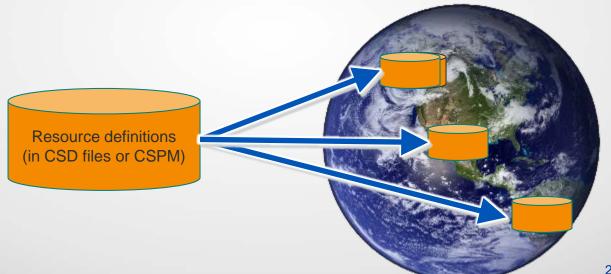

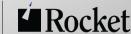

# CHANGES ACROSS LPAR BOUNDARIES

- Export definitions selectively by Copy or via change package Migrate
- Samples illustrate automated file transfer to remote sites
- Import definitions with auto-register of change packages

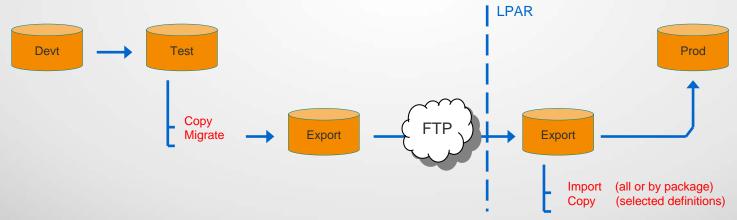

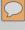

## BACKOUT

- All changes logged to a journal file
- Backout entire change package
- Recover individual resource definitions
- View resource definition histories on screen

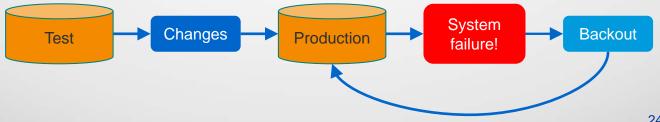

# **AUDIT COMPLIANCE**

Problem

Requirement to collect audit data

 Searching and reporting results is cumbersome and time consuming

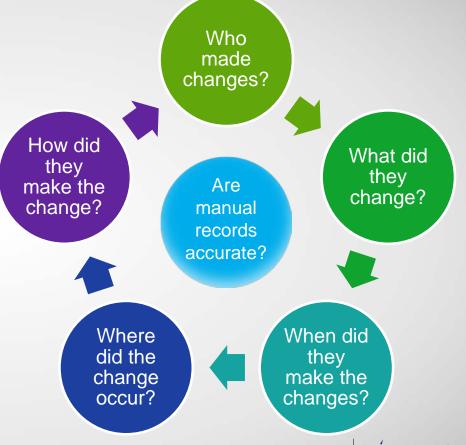

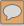

# **AUDIT COMPLIANCE**

- All changes logged to a journal file
- Online histories and journal-event views
- ISPF, Explorer and Batch journal audit reporting

| 🗐 History 🛭 🗏 Properties         |                              |                      |           |           |               |         |  |
|----------------------------------|------------------------------|----------------------|-----------|-----------|---------------|---------|--|
| Resource History for CSDAOR6 fro | m 2013/08/14 09:52:30 to lat | test entry           |           |           |               |         |  |
| Revision Time                    | Resource Name/After          | Resource Type/Before | Group     | User Name | Configuration | Command |  |
| ▲ 🔁 This Week                    |                              |                      |           |           |               |         |  |
| > 013/11/13 15:28:44             | STAT                         | TRANDEF              | DFH\$STAT | DDS1964   | CSDAOR6       | INSTALL |  |
| 2013/11/13 15:22:05              | STAT                         | TRANDEF              | DFH\$STAT | DDS1964   | CSDAOR6       | INSTALL |  |
| 2013/11/12 14:14:35              | TEST                         | TRANDEF              | DEMOGRP   | DNET461   | CSDAOR6       | UPDATE  |  |
| ∮ TWASIZE                        | 0                            | 100                  |           |           |               |         |  |
| ■ 0 2013/11/12 14:14:11          | TEST                         | TRANDEF              | DEMOGRP   | DNET461   | CSDAOR6       | UPDATE  |  |
| ∮ TWASIZE                        | 100                          | 0                    |           |           |               |         |  |
| 2013/11/12 14:10:18              | TEST                         | TRANDEF              | DEMOGRP   | DNET461   | CSDAOR6       | CREATE  |  |
| 🛮 🗐 Older Than This Week         |                              |                      |           |           |               |         |  |
| 2013/11/05 07:45:56              | FILE1                        | FILEDEF              | AAA       | STANNA    | CSDAOR6       | DELETE  |  |
| 2013/11/05 07:45:56              | TEST                         | ATOMDEF              | AAA       | STANNA    | CSDAOR6       | DELETE  |  |
| 2013/11/05 07:45:56              | DFH\$W2F1                    | ATOMDEF              | AAA       | STANNA    | CSDAOR6       | DELETE  |  |
| 2013/11/04 11:31:44              | LGTESTC1                     | PROGDEF              | GENASAP   | DNET345   | CSDAOR6       | UPDATE  |  |
| 2013/11/04 09:07:00              | SSC1                         | TRANDEF              | GENASAT   | DNET345   | CSDAOR6       | UPDATE  |  |

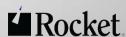

## AUDIT COMPLIANCE

```
Transaction
Compare
Command ===>
   Transaction . : TEST
                                                 TEST
   ResGroup . . : DEMOGRP
                                                 DEMOGRP
    Location . . : CCVCICS.CICSREG.ABCCSD
                                                 CCVCICS.CICSREG.ABCCSD
==> Change Date . : 2017/11/01 08:11:31.10
                                                 2017/11/01 08:11:12.47
    Description . :
                                                                  More:
    Program . . . : GETWIT
                                                 GETWIT
==> TWAsize . . . : 0
                                                 100
    Profile . . . : DFHCICST
                                                 DFHCICST
   PartitionSet
   Status . . : ENABLED
                                                 ENABLED
    TaskDataLoc . : BELOW
                                                 BFI OW
    TaskDataKey . : USER
                                                 USER
    StorageClear : NO
                                                 NO
   Runaway . . . : SYSTEM
                                                 SYSTEM
    Shutdown . . : DISABLED
                                                 DISABLED
    Isolate . . . : YES
                                                 YES
    BRexit . . . :
```

## **CLEANUP AND ANALYSIS**

#### Problem

- Do I have:
  - Orphan Groups (Groups unrelated to any Lists)
  - Duplicated definitions (same name, different attribute values)
  - Redundant definitions (same attribute values, different names)
- How do I find ... a needle in a haystack?
  - All PAY files using LSRpoolID(1)
  - All programs using DataLocation(BELOW)

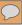

# **CLEANUP AND ANALYSIS**

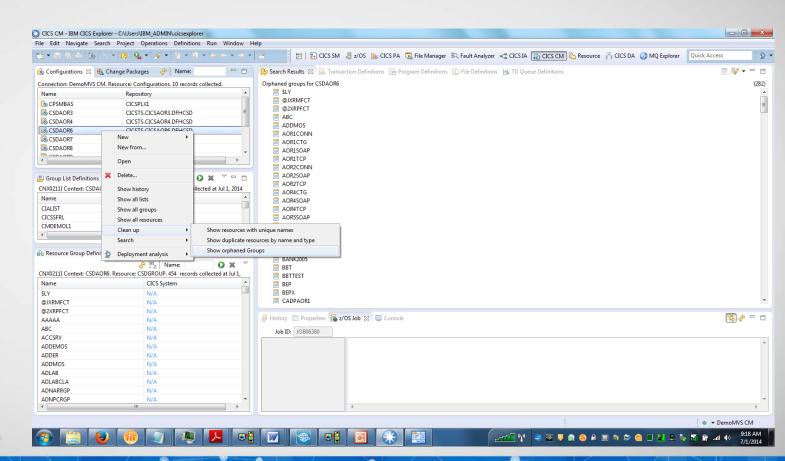

# COMPARISONS AND EXCEPTION ANALYSIS

#### **Problem**

- Is Group(PAYROLL) the same in TEST and PRODUCTION?
- What definitions are missing?
- What definitions are different?
- Are the FILEs the same, except for DSNAME?
- How can I compare two resource definitions?

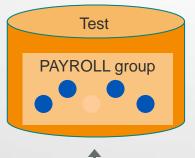

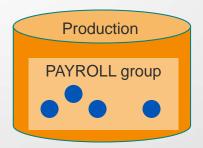

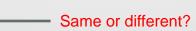

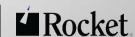

# COMPARISONS AND EXCEPTION ANALYSIS

- Side-by-side compare of Lists, Groups, or Resources
- Compare across CSDs, CPSM DRs, or history views
- 'Checksum' analysis (hash-value used as a compare indicator)
  - Predefined attribute lists for checksum calculation
  - User-selectable attributes for checksum calculation
  - n-Way analysis across 2, 3, 4 or multiple repositories
  - 'Show' exception analysis to highlight anomalies

## COMPARISONS AND EXCEPTION ANALYSIS

Solution

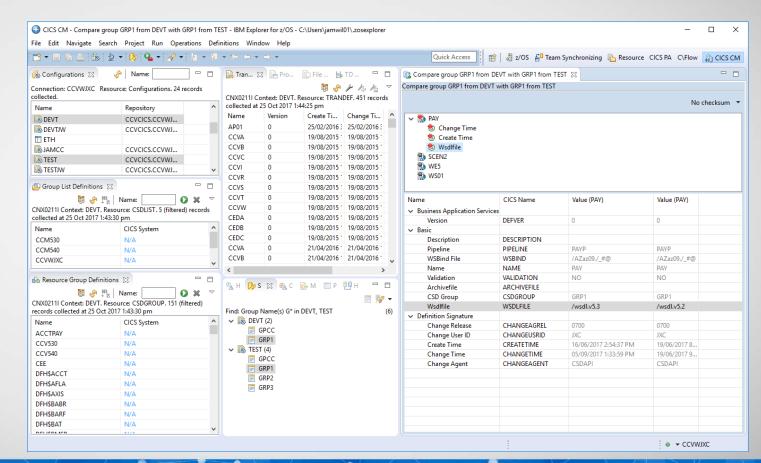

2019 Rocket Software Inc. All rights reserve

# COLD START ANALYSIS

**Problem** 

What will change at the next Cold Start?

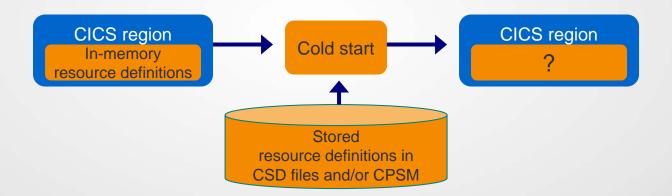

## COLD START ANALYSIS

#### Solution

- Immediate analysis no need to stop/start CICS regions
- Supports CSD, CPSM, or CSD/CPSM hybrid models
- Understands 'order-sequence' processing and RASGNDEF overrides
- Provides filtering for auto-install, dynamic resources, known conditions
- Reports ...

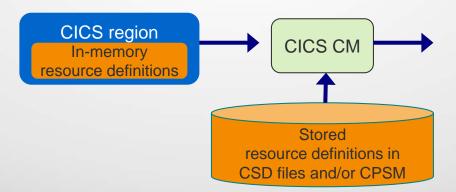

#### **Analysis Report**

- √ What's new, missing, different
- ✓ Duplicate candidates, winners & losers
- ✓ Referential-integrity errors
- ✓ Uninstallable definitions
- ✓ Enabled/disabled states
- √ Local/remote indicators

Rocket

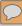

# COLD START ANALYSIS

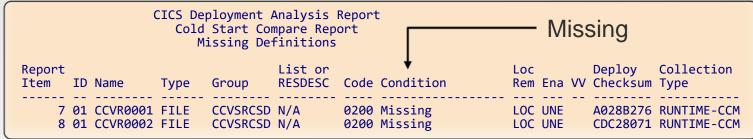

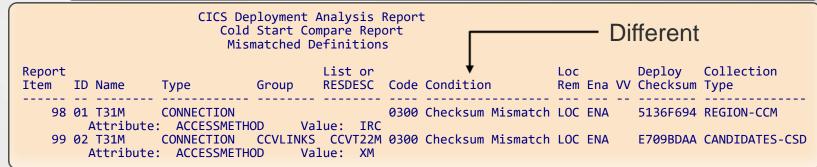

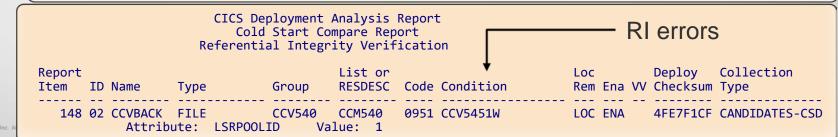

### SINGLE POINT OF CONTROL OVER RESOURCE DEFINITIONS

 Access multiple CSDs, Data Repositories, Lists, and Groups from a single interface (Explorer)

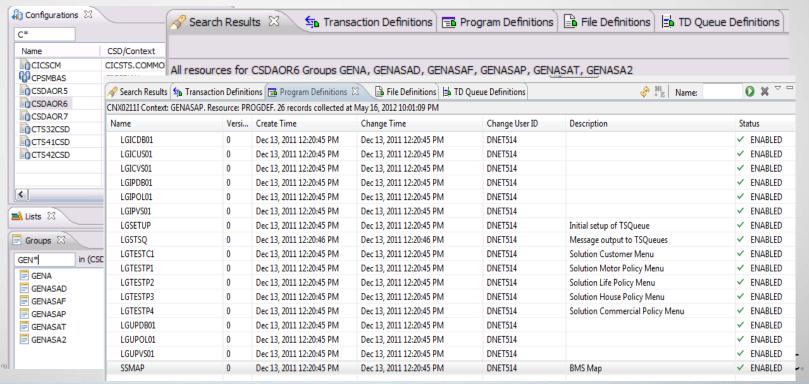

8

## CICS CM – CICS RESOURCE DEFINITION LIFECYCLE MANAGEMENT

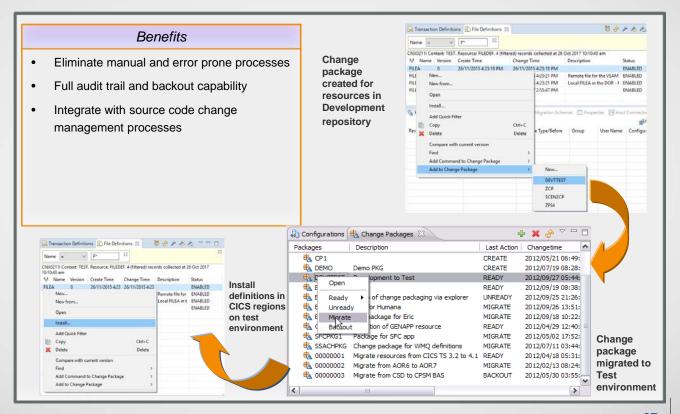

# **ZFS SUPPORT**

#### Problem

- Some CICS resource definitions have related zFS files, for example bundles and WebService WSDL files.
- I need configuration control over these too.

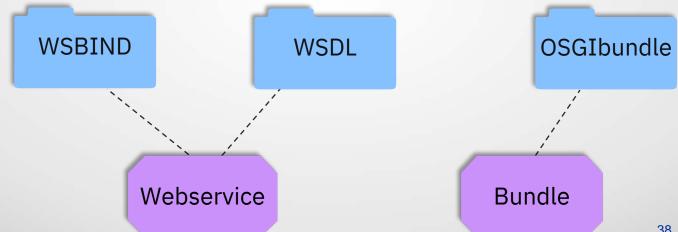

## **ZFS SUPPORT**

#### Solution

Define 'ZFSFILE' resource definitions that refer to zFS files or directories. Then migrate or copy the ZFSFILEs to the desired CICS configuration along with the related CICS resources.

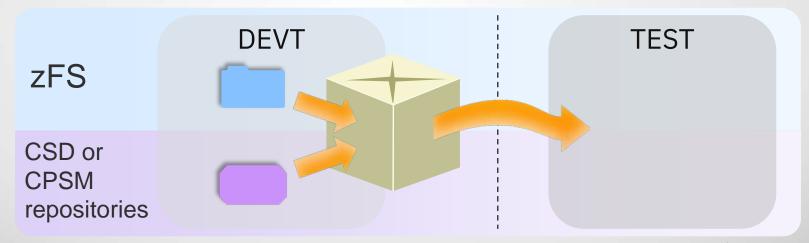

# DFHCSDUP AUDIT COLLECTION

**Problem** 

Sometimes, we need to make emergency changes to CICS resources using DFHCSDUP. These changes aren't tracked by CICS CM, so there is nowhere where you can see an audit record of both the CICS CM and the DFHCSDUP changes.

■ I need to track all changes to the CSD.

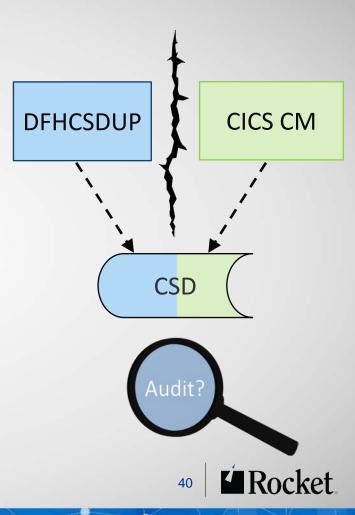

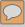

## DFHCSDUP AUDIT COLLECTION

#### Solution

 Collect DFHCSDUP audit records with no changes to existing interfaces or to existing JCL DFHCSDUP jobs

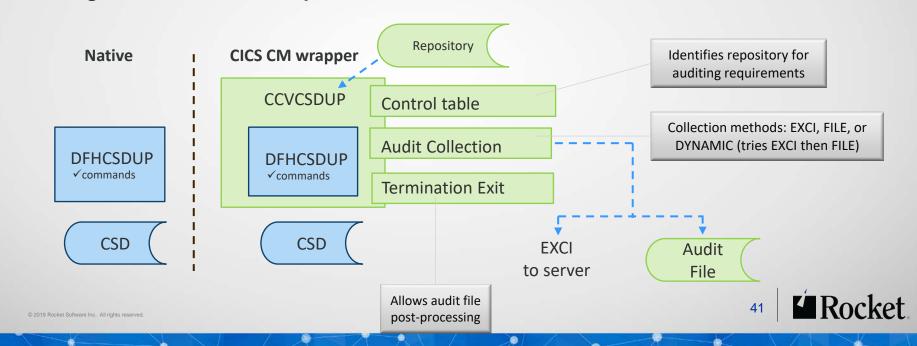

## SUMMARY

- Why CICS CM is useful
- Editing CSD files
- Working with CSD files and CPSM BAS repository
- Migrating changes between environments
- Delegating responsibilities
- Changes across LPAR boundaries
- Backout

- Audit compliance
- Cleanup and analysis
- Comparisons and exception analysis
- Cold start analysis
- zFS support
- DFHCSDUP audit collection

# IT'S NOT ROCKET SCIENCE. IT'S ROCKET SOFTWARE.

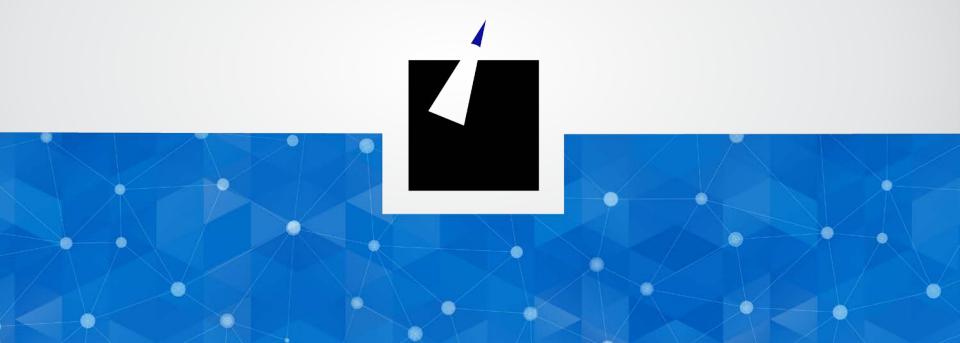